**AutoCAD [Latest 2022]**

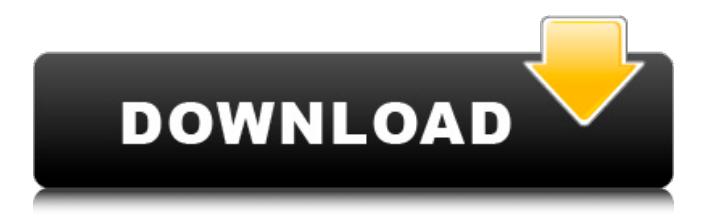

Version History AutoCAD Free Download runs on the Windows, macOS, and various Unix-based operating systems. Drafting and modeling AutoCAD includes commands for creating basic drawings and creating and manipulating geometric objects. Some commands are similar to commands in other CAD programs, like Windows' AutoCAD LT, AutoCAD Classic and GIS (formerly AutoCAD Map 3D). AutoCAD also includes commands that are unique to CAD. Common commands AutoCAD has the following built-in commands. Drawing commands The drawing commands enable users to create and manipulate objects and

assemblies. Shape The Shape command draws a single object. This command is sometimes used to create a family, or set of objects, that share one or more common attributes. The Shape command can be used to create several objects that share one or more common attributes. For example, multiple related arrowheads can be created in one command, or circles can be created by using a quadrilateral or square to determine the center and radius of the shape. The Shape command is also available on mobile and web apps. Surface The Surface command creates a closed surface (like a sphere, torus, cylinder or wedge). Text The Text command can be used to create text objects. Text objects can be drawn in 2D or 3D. Freehand The

Freehand command draws freehand lines, arcs, splines and curves. Dimension The Dimension command creates "envelopes," which are boxes that represent a distance or angle. For example, if a dimension represents a thickness of a sheet metal part, a box can be drawn around the perimeter of a sheet metal part. If a dimension represents an angle in a picture, a box can be drawn around the part that is rotated to the angle. Dimension commands are available on mobile and web apps. Rectangle The Rectangle command creates rectangle objects. The Rectangle command is available on mobile and web apps. Circle The Circle command creates a circle object. The Circle command is available on mobile and web apps. Ellipse The

Ellipse command creates ellipse objects. The Ellipse command is available on mobile and web apps. Freeform Line The Freeform Line command creates freeform lines and can be used to create arrows. This command can be used on

**AutoCAD Crack + [Mac/Win]**

External add-on editors 3ds Max, Maya, Blender, Avid Media Composer, 3D Studio Max. VFX software can import and export.cdr (RAW) formats. Supported file formats Autodesk Motionbuilder XML (.MBX) - 2019 release. Blender.blend file format (version 2.62.1). 3ds Max.3DM - 2016. Autodesk Alias|Wavefront OBJ - 2016. Blender.blend file format (version 2.62.0). Autodesk 3DS Max.cdr - 2016.

Autodesk Inventor.ivh - 2016. Autodesk Revit.rvt - 2016. Autodesk Motionbuilder XML (MX).mbx - 2016. Autodesk Inventor.ivh - 2016. Autodesk Revit.rvt - 2016. Autodesk Motionbuilder XML (MB) - 2015. Autodesk Motionbuilder XML (MX).mbx - 2015. Autodesk Revit.rvt - 2015. See also 3D CAD Comparison of CAD editors for Linux Comparison of CAD editors for Windows Comparison of 3D CAD editors List of vector graphics editors List of animation software References External links Category:Raster graphics editors Category:Windows graphics-related software Category:Windows multimedia software Category:MacOS graphics software Category:Software using the GPL license

Category:Dynamically typed programming languages Category:Cross-platform software Category:Vector graphics editorsQ: Influence of switchover on the reading of the needle? We have a motor which can be controlled by a PIC. But for that we need a microcontroller connected to the motor using a pulse-widthmodulation (PWM). I want to control the motor using a pulse-frequency-modulation (PFM). This works great with a frequency from 100 to 100,000 Hz. But for higher frequencies, there is a switching of the current direction of the PWM signal. This switching is very fast and difficult to manage, because the frequency is so high. My question: Is there any influence of the switching on the reading of the

magnetoresistance sensor? A: The PWM will not switch the current direction, it is just modulating a1d647c40b

## \*\*Instructions for Installation\*\* 1. In order to uninstall a previous version of Autocad, locate the Autocad application from the start menu and then select the Autocad application. \* Select the Open '...' button (left of the banner). \* Navigate to the location of your Autocad files. \* Press Open button. \* Select the Uninstall folder. \* Select the uninstall.exe file. \* Press the OK button. \* You may be prompted for a restart. \* Select the Yes, restart now button. \* The Autocad application will now be uninstalled. 2. Proceed to step 3.

**What's New In AutoCAD?**

Auto-importing tools: Trace (with a pen or mouse) or import TextEdit files to create a reference file that you can send to a client for review. The client can make changes to the file and send back a response or revise the file to send to you. If you choose to accept the client's changes, they can send those changes back to you to incorporate into your design. (video: 1:40 min.) Revisions: Go back and resubmit a file for review. If the client rejects the file, you can resubmit it with changes. The client can accept the new version. (video: 1:32 min.) Customizable version control: Send files to your team and provide version control. Support tracking of additions and deletions from multiple users. (video: 1:15 min.) Improved user experience: You can

## zoom in and out of drawings with a single mouse click. When creating annotations, if you click at the end of the text, you don't have to enter the text again. (video: 1:15 min.) Improved user experience: During drawing, you can see how the drawing is progressing in your task bar, so you're always in the know about what's happening. (video: 1:33 min.) A cleaner task bar: There is a new shading system that makes it easier to see what you're doing. Also, it's easier to toggle from color to color, than having to change the shading type. (video: 1:45 min.) New virtual workspace: You can create a virtual workspace. When you switch to a different view, all the data in the workspace remains in memory. You don't need to save and re-

## open the drawing. You can also share your virtual workspace with others. (video: 1:26 min.) Improved virtual workspace: The linear snapping algorithm has been upgraded to improve its performance. (video: 1:16 min.) Improved virtual workspace: You can now edit dimensions in a viewport and the changes are not automatically updated in the selected view. You can see what you're editing, so you can determine if there are other views that need to be updated. (video: 1:12 min.) Improved virtual workspace:

Intel Core i3 (Quad Core), 2.60 GHz or higher Intel Core i5 (Six Core), 2.60 GHz or higher Intel Core i7 (Eight Core), 2.60 GHz or higher Intel Core 2 Duo, 2.40 GHz or higher 4 GB RAM (2.00 GHz or higher) 12 GB HD space for installation 1024×768 or higher resolution 1.4 GB space for installation DirectX version 11 or higher Windows Vista or higher DirectX Acceleration

Related links: